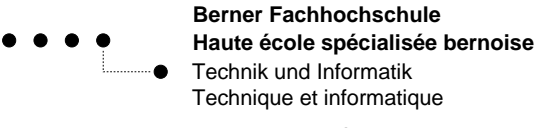

Introduction `a Octave+Matlab F1 2009-2010 Prof: P.A. Chevalier / Ph. Hoidn Ubertini / A. Stahel

Nom de l'etudiant-e : . . . . . . . . . . . . . . . . . . . . . . . . . . . . . . . . . . . . . . . . ´ . . . . . . . . . . . . . . . . . . . . . . . . . . . . . . . . . . . . . . . . . . . . . . . . . .

Ce document complété doit être transmis au professeur à la fin du module

# **Feuille de travail pour l'atelier** Octave

### **Objectifs et exigences du module**

Ce document contient la liste des objectifs devant être atteints par chaque étudiant-e à la fin du module (durée: deux fois ` 3 périodes). Les objectifs sont écrits sous la forme de "compétences" à acquérir. Il faut alors être capable d'effectuer soi-même ce qui est demandé, ou, dans certains cas, d'avoir simplement lu les paragraphes mentionnés. Une croix peut être mise dans la case correspondante à droite lorsque l'objectif a été atteint, en particulier lorsque les exercices sont **terminés et les programmes fonctionnent correctement**. La feuille de contrôle sera envoyée au professeur à la fin du module.

Tous les programmes écrits par l'étudiant-e doivent contenir au moins une ligne de commentaire avec le nom de l'auteur et la date de réalisation. Ils doivent finalement être placés dans un répertoire nommé nom.prenom/, qui sera finalement archivé et envoyé au professeur par courrier électronique. Pour archiver, on peut utiliser l'instruction Unix

> tar cfz nom.prenom.taz nom.prenom

ou l'instruction zip.

**Le module sera reussi lorsque le professeur aura rec¸u la feuille de contr ´ ole compl ˆ et´ ee et le dossier archiv ´ e, et ´ que le contenu du dossier sera conforme aux exigences donnees durant le cours ´** .

### **1 Utiliser** Octave **dans la ligne de commande**

- 1. Les instructions mathematiques de base: lire la section 3, p. 3 ´
- 2. Ecrire soi-même en Octave les codes de la page 3
- 3. Chercher des informations grâce à l'instruction help sur les constantes  $e$ , i et pi
- 4. Comprendre le rôle du séparateur point-virgule  $(i)$

#### **2 Fichiers scripts**

- 1. La notion de script-file: lire la section 4, p. 3-4
- 2. Ecrire soi-même le code du script-file  $\text{triangle}$  and  $\text{triangle}$ . m et créer le script-file correspondant
- 3. Exécuter le script-file triangle.m dans Octave

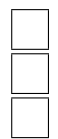

#### **3 Vecteurs et matrices**

- 1. Vecteurs et matrices: lire la section 5, p. 4-5
- 2. Ecrire soi-même les codes de la page 5
- 3. Comprendre la différence entre un vecteur-ligne et un vecteur-colonne. Comprendre la signification de l'opérateur '
- 4. Effectuer le produit scalaire de deux vecteurs
- 5. Déclarer une matrice, par exemple de dimension  $3 \times 3$
- 6. Calculer le determinant de la matrice ´
- 7. Multiplier une matrice avec un vecteur
- 8. Transformer un système d'équations linéaires en un système matriciel
- 9. Résoudre un système d'équations linéaires

#### **4 Fichiers de fonctions**

- 1. La notion de function-file: lire la section 6, p. 6
- 2. Ecrire soi-même le code du function-file  $f01$ .m et créer le function-file correspondant
- 3. Evaluer la fonction pour une valeur de la variable
- 4. Evaluer la fonction en une seule commande pour toute une liste d'arguments
- 5. Comment évaluer une fonction sans utiliser un function-file. Avantages, inconvénients ?

## **5 Graphiques 2D et 3D**

- 1. Représentation graphique d'une fonction: lire la section 7, p. 6-7
- 2. Ecrire soi-même le code pour dessiner la fonction  $f01.m$
- 3. Ecrire soi-même le code du function-file  $f$ 02.m et créer le function-file correspondant
- 4. Ecrire soi-même le code pour dessiner la fonction à deux variables  $f02 \cdot m$

### **6 Exercices**

- 1. Exercice No 10.1, p. 13
- 2. Exercice No 10.2, p. 13
- 3. Exercice No 10.3, p. 13

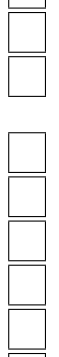

 $\Box$ 

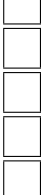

 $\overline{\phantom{0}}$ 

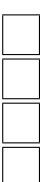

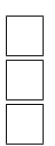

### **7** Régression linéaire pour une résistance en fonction de la température

- 1. Lire et comprendre la description du probleme dans la section 11.1 `
- 2. Aller chercher le fichier de données  $\text{copper} \cdot \text{dat}$  dans la page web et le copier dans son répertoire de travail
- 3. Lire et comprendre le code permettant de lire et visualiser les données, puis le programmer soi-même
- 4. Utiliser l'instruction polyfit () pour déterminer les paramètres de la droite de régression
- 5. Ecrire le code permettant de produire un bon graphique, selon la section 11.4
- 6. Aller chercher le fichier-fonction LinearRegression.m dans la page web et le copier dans son répertoire de travail
- 7. Utiliser l'instruction LinearRegression() pour déterminer les paramètres de la droite de régression et les écarts-types correspondants
- 8. Lire le code correspondant à une parabole de régression, et comprendre le résultat produit par ce code, selon section 11.6

### **8** Régression appliquée à un problème de conduction de chaleur

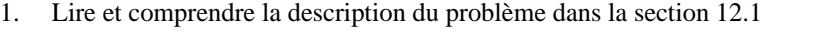

- 2. Aller chercher le fichier de données Messdaten.prn et le fichier-script ReadHeatData.m dans la page web et les copier dans son répertoire de travail
- 3. Lire et comprendre le code permettant de lire les données, selon section 12.2
- 4. Comprendre l'algorithme pour la préparation des données et écrire le code correspondant, selon section 12.3
- 5. Exécuter la régression linéaire et visualiser les résultats, selon section 12.4

Ce document complété doit être transmis au professeur à la fin du module

Date: . . . . . . . . . . . . . . . . . . . . . . . . . . . . . . . . . . . . . . . . . . . . . . . Signature: . . . . . . . . . . . . . . . . . . . . . . . . . . . . . . . . . . . . . . . . . . . . . . .